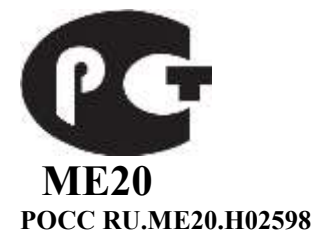

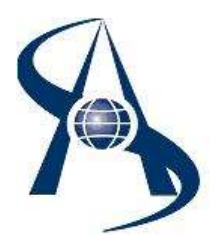

**Системный контроллер SC-04 USB (СК-А 3.1 USB) ТУ 4372-020-65343805-2014**

# **Паспорт и инструкция по установке**

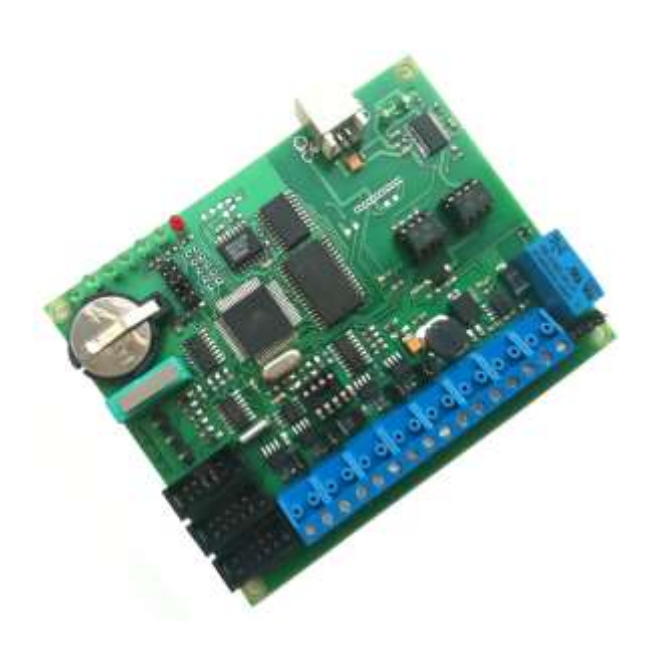

© Москва 2014 год.

#### **Содержание:**

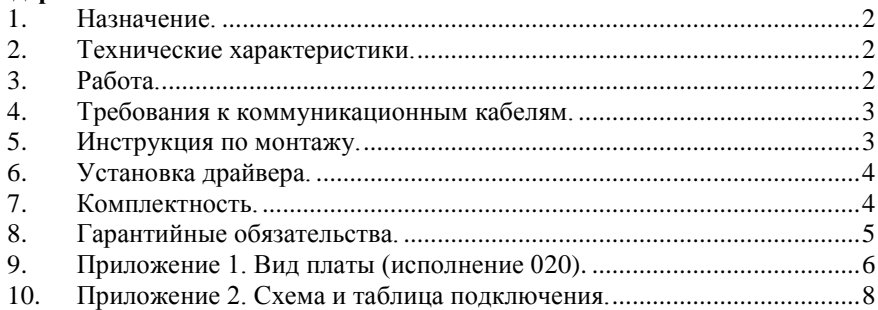

#### <span id="page-1-0"></span>*1. Назначение.*

Системный контроллер **SC-04 USB (СК-А 3.1 USB)** применяется в системе «СШС-офис» и «СОАР». Предназначен для опроса концентраторов доступа и охраны, сохранения данных при отключении ЭВМ управления, запоминается до 40.000 событий. **SC-04 USB** обеспечивает связь с концентраторами типа DC (КД-А), GС (КОС), CR, SP по четырём линиям связи. Количество концентраторов на всех линиях связи до 250 шт. Линии RS-485 можно соединять по схеме «кольцо», одно кольцо линии №1+ №2, второе кольно линии №3+ №4.

На плате системного контроллера установлено реле для подключения исполнительного устройства. Выбор начального положения контактов реле NC или NO выполняется с помощью джампера J2. Установлены светодиоды для индикации питания 12 вольт, обмена с компьютером и линиям связи RS485. Установлен разъём Х7 для подключения контрольного считывателя, что позволяет выполнить персонификацию входа в программу СКУД. Установлены разъём Х3 для подключения коммутатора и разъём Х1 для модуля гальванической развязки по линии связи RS485.

<span id="page-1-1"></span>По входу 12 вольт установлен диод для защиты от переполюсовки и джампер для оперативного разрыва питания.

#### *2. Технические характеристики.*

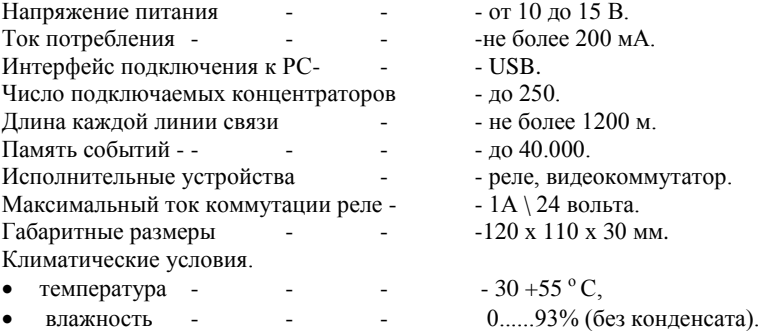

### <span id="page-1-2"></span>*3. Работа.*

**SC-04 USB** является «мастером» на линии связи RS485 и выполняет постоянный опрос концентраторов доступа и охраны, полученные от концентраторов события (открытие двери, установка на охрану, критическая ситуация и т.д.) записывает в энергонезависимую память. Затем накопленные данные передаются на ЭВМ управления и сохраняются в базе данных. Обмен данными с ЭВМ управления осуществляется

через USB порт. Установка, и коррекция часов реального времени осуществляется с ЭВМ управления.

На плате установлено четыре микросхемы МАХ487, что позволяет работать по четырём независимым линиям связи. Распределение адресов по линиям связи не критично и определяется инсталлятором. Применённый механизм коммутации микросхем МАХ487 позволяет подключить линии связи по схеме «кольцо». Формируются два кольца, первое из линий №1 и №2, второе из линий №3 и №4. Общая длина кольца не более 1200 метров + включены джампера оконечных резисторов на каждой линии для согласования.

Опрос концентраторов осуществляется по двухпроводной линии связи через интерфейс RS 485, скорость опроса около 62 Кбод. За секунду опрашивается до 200 концентраторов. Связь, с концентраторами защищённая, осуществляется в режиме использования разового ключа для связи с каждым концентратором (т.е. коды управления концентратором каждый раз различны). Системный контроллер SC-04 **USB** (при USB подключении) устанавливается около ЭВМ управления, в соответствии с длиной штатного кабеля. Длина кабеля определяется спецификацией USB.

С контроллером **SC-04 USB** работает программа SHSMON (файлы SHSMON.exe + Setup.shs) версии  $1.0.1.56$  и выше, программируются следующие параметры:

- Диапазон адресов опроса на линии связи RS485;
- Адреса постоянного опроса оборудования, работающего со скриптами;
- Запрет повторного прохода для адресов с 1 по 8;
- Формат чтения кода карточки.
- <span id="page-2-0"></span>Работа со скриптом пожарного открытия дверей.

#### *4. Требования к коммуникационным кабелям.*

Прокладка коммуникационных кабелей, соединяющих контроллер с концентраторами и блоком питания, осуществляется по требованиям СНиП 3.05.07-85 (Системы автоматизации). Выбор кабелей и способ прокладки следует выполнять согласно требованиям и в соответствии с ПУЭ. Все устройства системы должны иметь общий провод, соединяющий минусовые клеммы блоков питания.

Для линии связи с концентраторами используется витая пара 3-й категории и выше, с сечением жилы не менее  $0.22 \text{ nm}^2$ . Для подключения источника питания 12в к концентратору используется неэкранированный 2-х жильный кабель с сечением жилы не менее 0,35 мм<sup>2</sup>. Удаление источника питания от концентратора не более 30 м. Для подключения контрольного считывателя используется штатный кабель считывателя. Максимальное удаление считывателя от контроллера определяется паспортом на считыватель.

#### <span id="page-2-1"></span>*5. Инструкция по монтажу.*

Системный контроллер **SC-04 USB** устанавливается около ЭВМ управления, в соответствии с длиной штатного кабеля, в удобном месте для эксплуатации месте. Применяется стабилизированный источник питания 12 вольт. Заземляющие провода не должны касаться минусового провода питания 12в.

Снимите крышку корпуса устройства, отвинтив крепежные винты на крышке. Закрепите поддон корпуса на запланированном месте с помощью шурупов через монтажные отверстия. Сделайте все подключения в соответствии с настоящей инструкцией и схемой подключения.

Включите источник питания 12в. Проверьте работоспособность концентратора по светодиодным индикаторам, дальнейшая проверка выполняется с компьютера. Установите крышку корпуса на место и закрепите ее крепежными винтами.

#### <span id="page-3-0"></span>*6. Установка драйвера.*

Для подключения контроллера к USB порту необходимо установить драйвер, входящий в комплект поставки. При первом подключении к компьютеру операционная система «Windows» выдаст сообщение «Найдено новое оборудование» и автоматически запустит «Мастер нового оборудования», который предложит установить программное обеспечение для устройства «SC-04 USB».

Выберите «Установка с указанного места» и нажмите кнопку «Далее», укажите путь к драйверу устройства на Вашем компьютере. На сообщение об отсутствии тестирования с «Windows XP» отвечайте «Все равно продолжить». При успешной установке драйвера вы увидите сообщение о том, что новое оборудование установлено и готово к использованию. Несмотря на то, что SC-04 USB подключается к USB разъёму компьютера, обмен между программным обеспечением и контроллером выполняется через драйвер виртуального COM порта. Именно поэтому в управляющей программе SHSMON присутствует такое понятие, как COM порт.

После установки драйвера система автоматически присваивается новому СОМ порту первый незанятый номер. Имеется возможность вручную выбрать нужный номер СОМ порта (порты должны быть в диапазоне 1 – 8). Это выполняется из меню Пуск - Панель управления – Система – Оборудование – Диспетчер устройств – Порты (COM и LPT) – USB Serial Port (COMx) – Port Settings – Advanced… - COM port Number. CS-04 USB в это время, должен быть подключен.

<span id="page-3-1"></span>После установки драйвера, выбора номера порта следует настроить программу SHSMON на работу с контроллером.

#### *7. Комплектность.*

- 1. Печатная плата ……..….........… 1 шт.
- 2. Корпус ……..………………...… 1 шт.
- 3. Кабель подключения ……….… 1 шт.
- 4. Оконечный резистор 1 КОм … 8 шт.
- 5. Компакт диск с драйвером ….... 1 шт.
- 6. Коробка упаковочная ……….... 1 шт.
- 7. Паспорт ..……….………..….…. 1 шт.

#### <span id="page-4-0"></span>*8. Гарантийные обязательства.*

#### *Гарантийные обязательства.*

Изготовитель гарантирует бесперебойную работу изделия в течение 12 месяцев с момента продажи. Гарантия не распространяется на изделия, эксплуатировавшиеся с нарушением правил и режимов работы, а также на изделия, имеющие механические повреждения. Без отметки о дате продажи или документов, подтверждающих факт продажи, гарантия не имеет силы.

Гарантия теряет силу при несоблюдении следующих условий:

- 1. Товар должен быть использован в строгом соответствии с инструкцией по эксплуатации (паспортом изделия) и с использованием технических стандартов и/или требований безопасности.
- 2. Настоящая гарантия недействительна в том случае, когда повреждение или неисправность вызваны пожаром, молнией, или другими природными явлениями, механическим повреждением, неправильным использованием, износом, халатным отношением, ремонтом или наладкой, если они произведены лицом, которое не имеет соответствующей квалификации. А также инсталляций, адаптацией, модификацией или эксплуатацией с нарушением технических условий и/или требований безопасности.
- 3. В том случае, если в течение гарантийного срока часть или части товара были заменены частью или частями, которые не были поставлены или санкционированы изготовителем, а также были неудовлетворительного качества и не подходили для товара; либо товар разбирался или ремонтировался лицом, которое не имеет сертификата на оказание таких услуг, то потребитель теряет все и любые права по настоящей гарантии, включая право на возмещение.
- 4. Действие настоящей гарантии не распространяется на детали отделки и корпуса. По вопросам гарантийного обслуживания обращайтесь к Вашему поставщику.

*Производитель оставляет за собой право изменять схему изделия без предварительного уведомления потребителей.*

Дата продажи «\_\_\_\_\_» \_\_\_\_\_\_\_\_\_\_\_\_\_\_\_\_\_\_\_\_\_\_\_\_201\_ год

Штамп продавца

Производитель ООО МПК "Соар", тел. (495) 742-38-47 125315, г.Москва, ул. Балтийская, дом 14, стр.1. http:/[/www.soarco.ru](http://www.soarco.ru/) , E-mail: [soarco@soarco.ru](mailto:soarco@soarco.ru)

<span id="page-5-0"></span>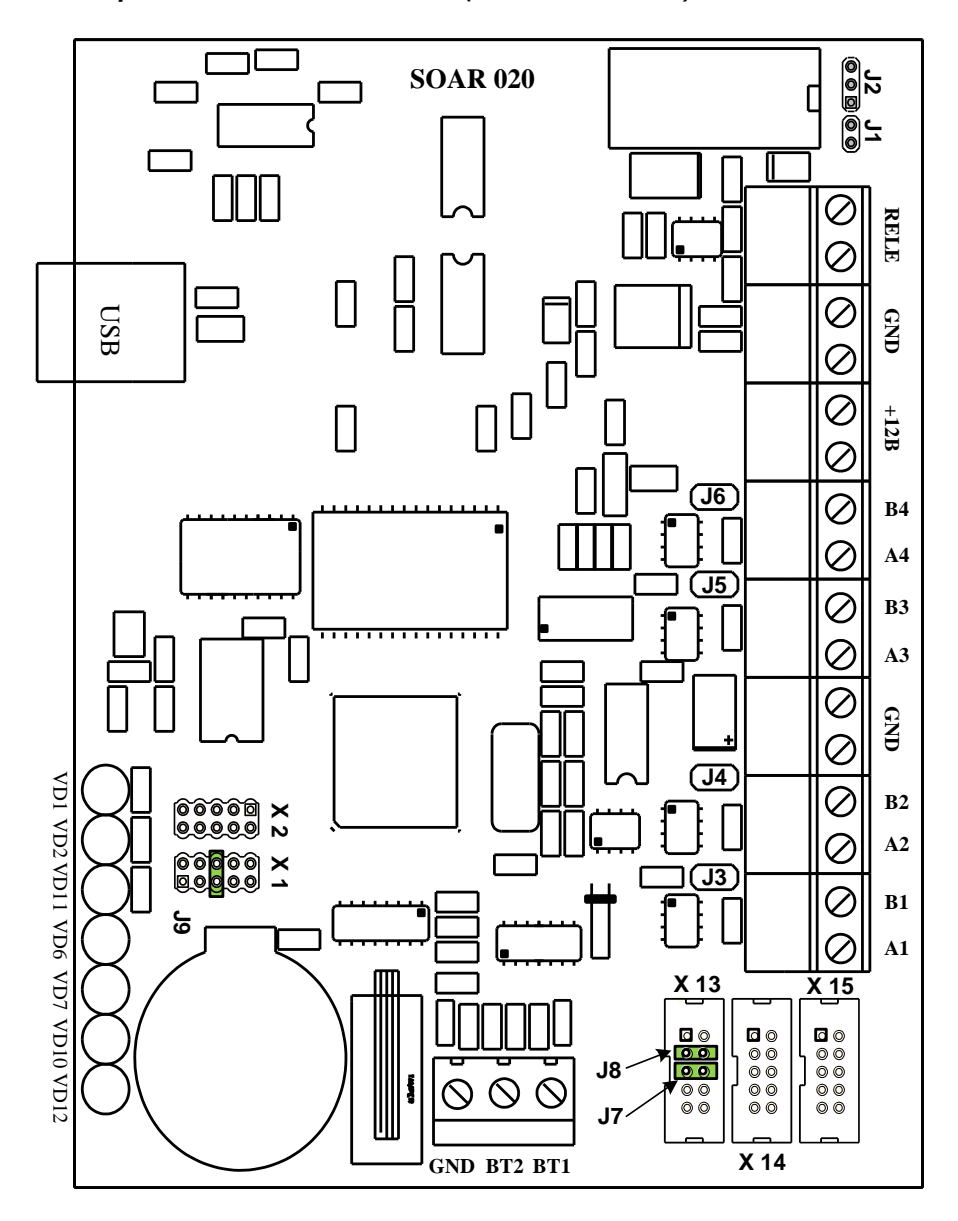

*9. Приложение 1. Вид платы (исполнение 020).*

**SC-04 USB**

Х13 подключение модуля гальванической развязки.

Х14 подключение видеокоммутатора ВК-8\1.

Х15 подключение контрольного считывателя

J1 отключение питания 12вольт.

J2 - выбор контактов реле NC \ NO.

J3 - вкл нагрузочного резистора 120 Ом на линию связи №4.

J4 - вкл нагрузочного резистора 120 Ом на линию связи №3.

J5 - вкл нагрузочного резистора 120 Ом на линию связи №2.

J6 - вкл нагрузочного резистора 120 Ом на линию связи №1.

J7 – вкл обмена по линии связи №1.

J8 – вкл обмена по линии связи №2.

J9 - отключения батарейки.

#### **Светодиоды представлены слева, направо.**

VD13 - статус сетевого адаптера, светодиод загорается в момент коллизий в сети и в момент блокировки обмена по сети.

VD14 - индикатор обмена по сетевому адаптеру, светодиод постоянно горит или мигает в момент приема пакета из сети.

VD15 - индикатор наличия соединения и обмена по последовательному порту, светодиод, горит при наличии открытого соединения TCP/IP и мигает в момент приема пакета из последовательного порта.

VD16 - статус последовательного порта, светодиод зажигается при переполнении буфера последовательного порта Поочередное мигание светодиодов 13 и 14 – режим установки сетевого адаптера, одновременное мигание светодиодов 13 и 14 – инициализации сетевого адаптера.

VD12 - индикатор питания USB адаптера.

- VD6 индикатор питания SC-04 USB.
- VD11 индикатор приема данных по USB порту.
- VD7 прием данных.
- VD2 индикатор обмена по линии связи №4.
- VD3 индикатор обмена по линии связи №3.
- VD4 индикатор обмена по линии связи №2.
- VD5 индикатор обмена по линии связи №1.

## *10. Приложение 2. Схема и таблица подключения.*

<span id="page-7-0"></span>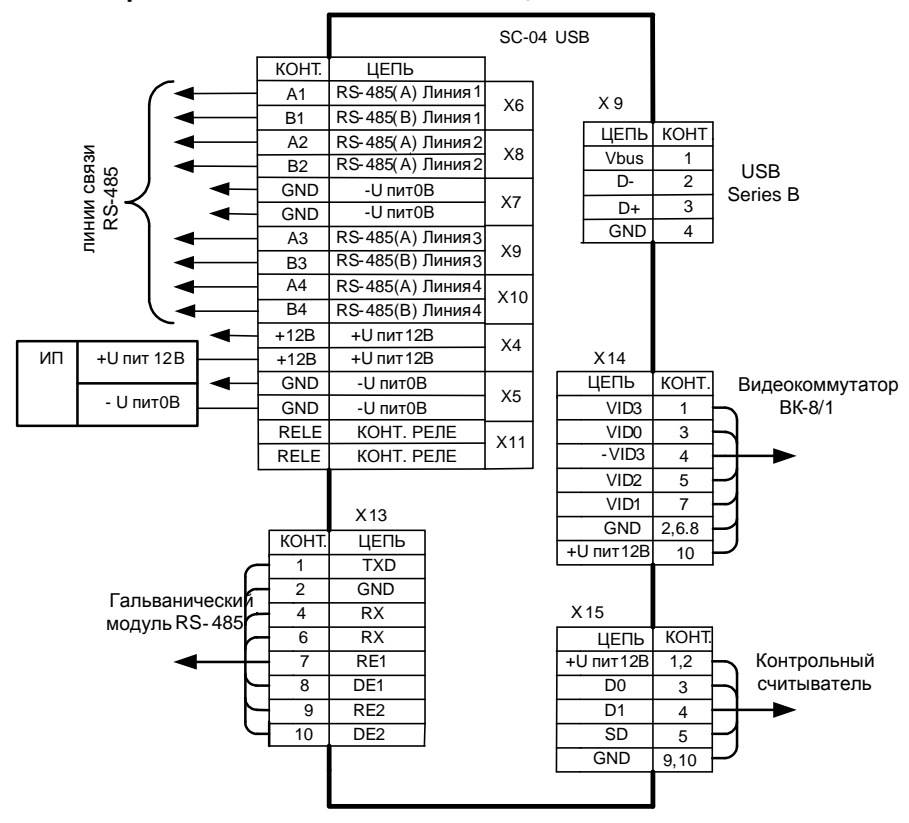

Разъём Х 14. Подключение видеокоммутатора.

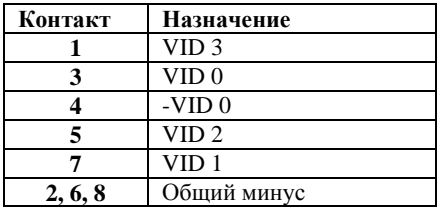

Разъём Х 15. Подключение контрольного считывателя.

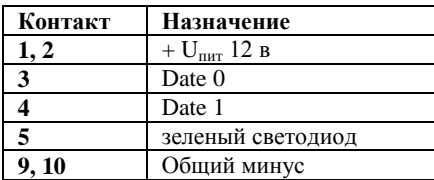

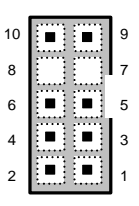

Разъём Х 13. Подключение модуля гальванической развязки.

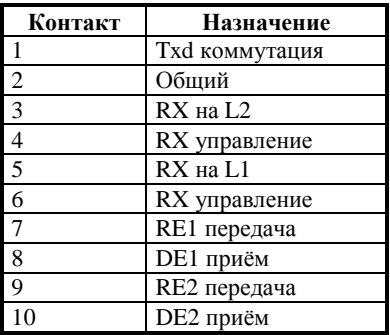

Подключение питания и линий связи.

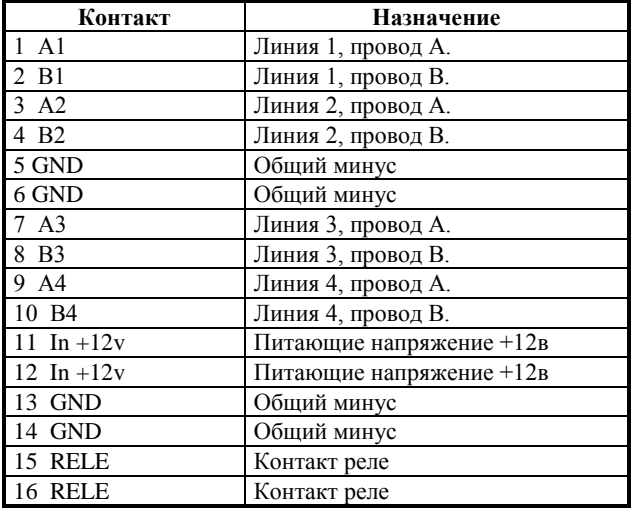